# Fast and Accurate System Level Simulation of Time-Based Circuits using CppSim and VppSim

IEEE Distinguished Lecture Lehigh Valley SSCS Chapter

Michael H. Perrott
October 2013

Copyright © 2013 by Michael H. Perrott All rights reserved.

# Modern Mixed Signal Circuit Design

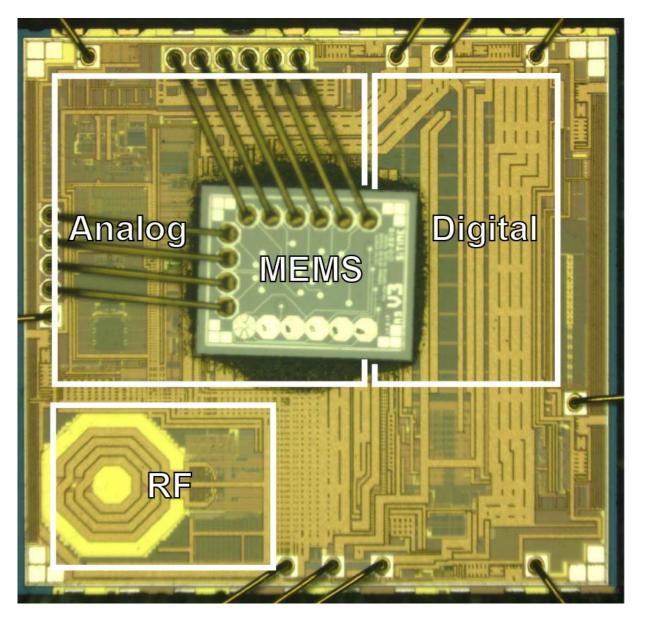

# A Programmable MEMS Oscillator

- Analog
   Temperature sensor,
   ADC, oscillator
   sustaining circuit
- Digital signal processing
- RFclocking (2.5 GHz)
- MEMS high Q resonator

# System level design is critical

# System-Level Modeling: A Basic Example

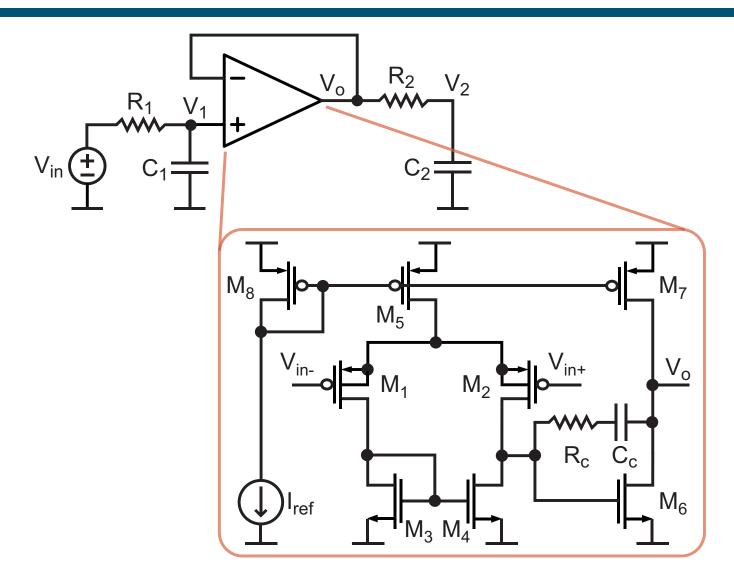

- Opamp is a nonlinear, transistor-level circuit
  - Device level representation mandates SPICE-level simulation

### Opamps Often Modeled at Transfer Function Level

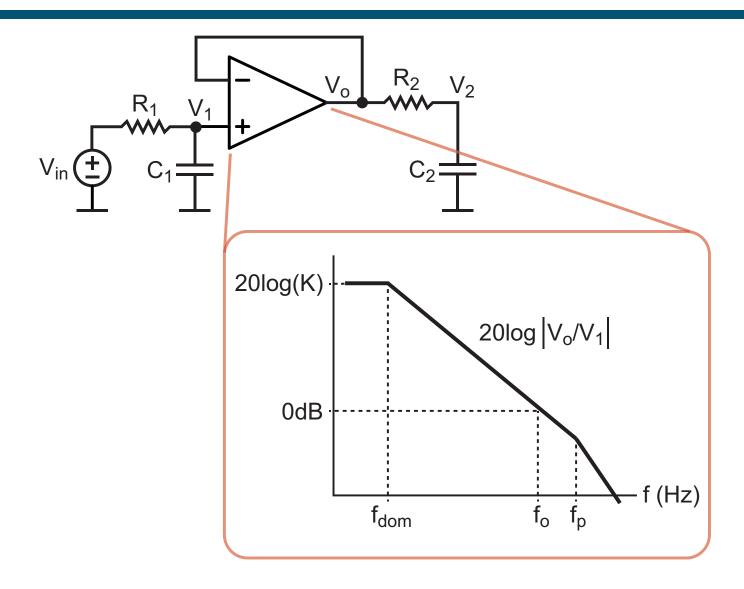

- Works well for small perturbations about steady-state
  - Key parameters are gain and bandwidth

# A Simple Block Diagram Model of Opamp

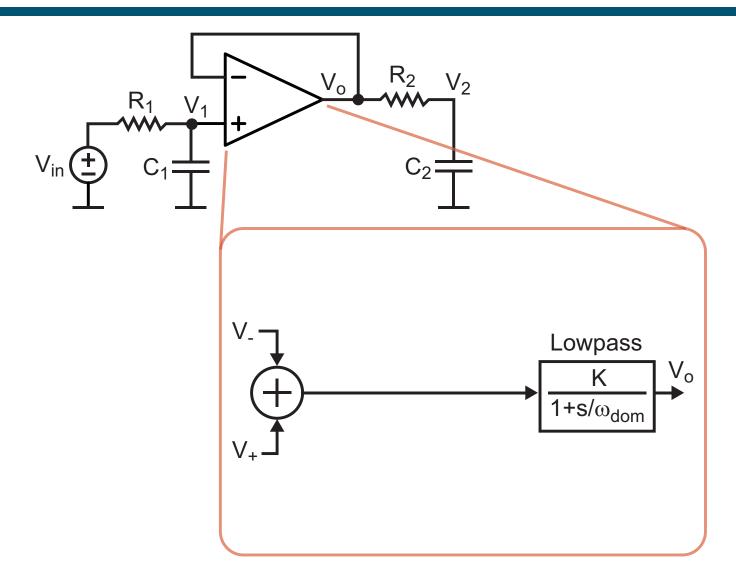

Approximates first order behavior of opamp

#### Inclusion of Second Order Effects

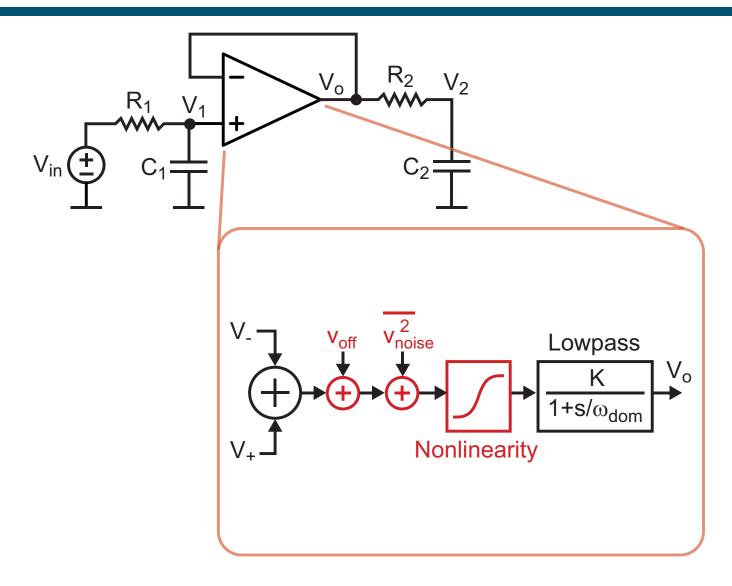

- Offset, noise, and nonlinearity of front end-differential pair
  - Parasitic poles are also easy to add as additional blocks

# Overall Block Diagram Model

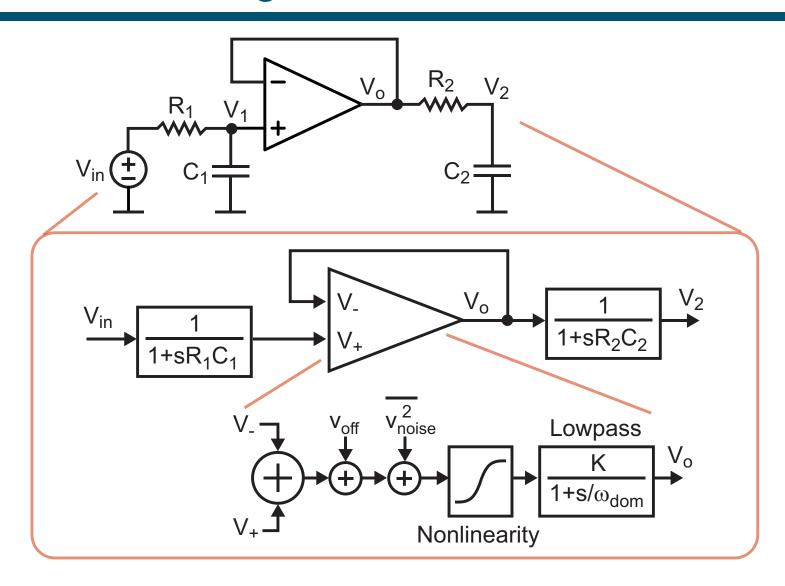

- Unilateral flow through blocks allows fast simulation
  - Compute block outputs one at a time for each time step

#### Advantages of Block-by-Block Computation

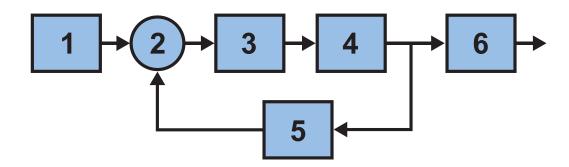

- Simple, fast computational structure
  - Simply perform computation for each block one at a time for each time step
    - Extends to hierarchical design quite easily
- High level of system complexity can be handled
  - Overall computational load is simply the sum of the computation required for each block
  - Contrast with SPICE whose computational load grows exponentially with the number of elements

#### The Issue of Delay with Block-by-Block Computation

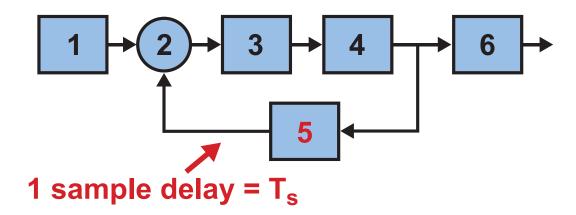

- Minimum possible delay within a feedback loop is one sample period
  - Example: Block 2 will not receive updated value from Block 5 until next time sample
  - For unity gain crossover frequency  $f_o$  and delay  $T_s$ :
    - Phase margin reduced by f<sub>o</sub>•T<sub>s</sub>•360°

Time step of simulation must be small compared to bandwidth of feedback loops being simulated

#### The Issue of Block Order

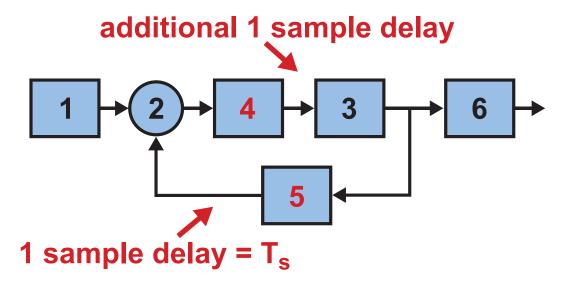

- Poor ordering of blocks leads to additional delay within feedback loops
  - Issue is made worse if blocks computed concurrently
    - Leads to one sample delay per block
- Block-by-block computation requires additional algorithm to achieve minimum delay ordering

CppSim provides automatic minimum delay ordering and allows user specified ordering

#### Time-Based Circuits

 Traditional analog circuits utilize voltage and current with bandwidth constrained signaling

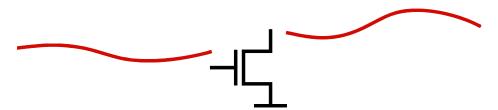

Time-based circuits utilize the timing of edges produced by "digital" circuits

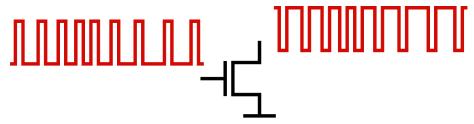

Modern CMOS processes are offering faster edge rates and lower delay through digital circuits

High bandwidth of time-based circuits creates challenges for high speed simulation

#### A Common Time-Based Circuit

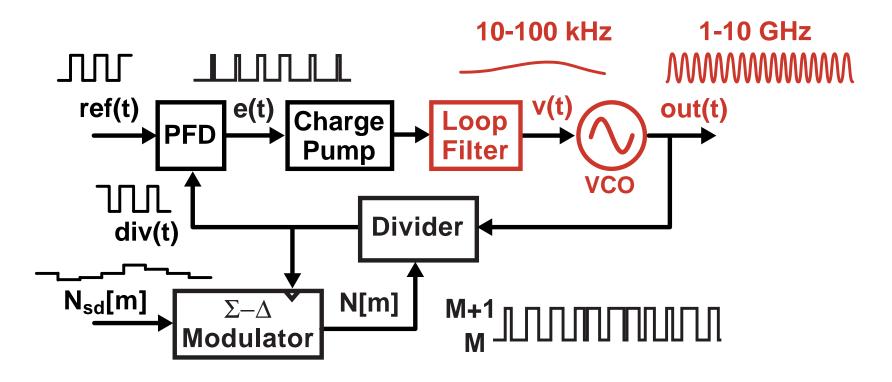

- Consider a fractional-N synthesizer as a prototypical time-based circuit
  - High output frequency High sample rate
  - Long time constants Long time span for transients

Large number of simulation time steps required

#### Continuously Varying Edges Lead to Accuracy Issues

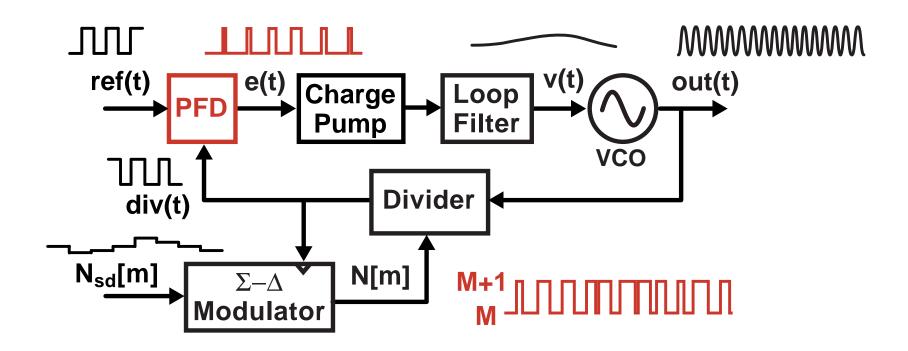

- PFD output has very high bandwidth
  - Difficult to achieve high accuracy within a conventional discrete-time or SPICE level simulator
- Non-periodic dithering of divider complicates matters
  - Periodic, steady-state methods do not apply

#### Consider A Classical Constant-Time Step Method

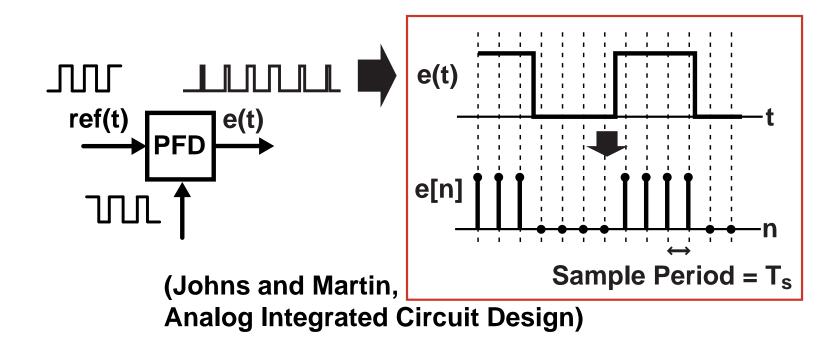

- Directly sample the PFD output according to the simulation sample period
  - Simple, fast, readily implemented in Matlab, Verilog, C++
- Issue quantization noise is introduced
  - This noise can overwhelm the PLL noise sources we are trying to simulate

#### Alternative: Event Driven Simulation

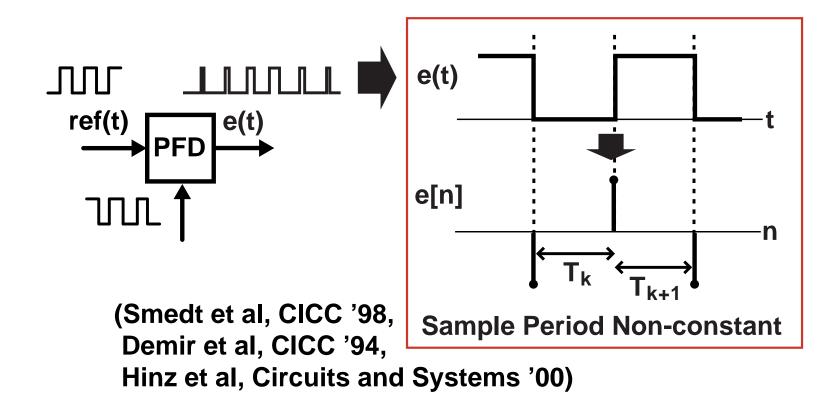

- Set simulation time samples at PFD edges
  - Sample rate can be lowered to edge rate!

# Issue: Non-Constant Time Step Brings Complications

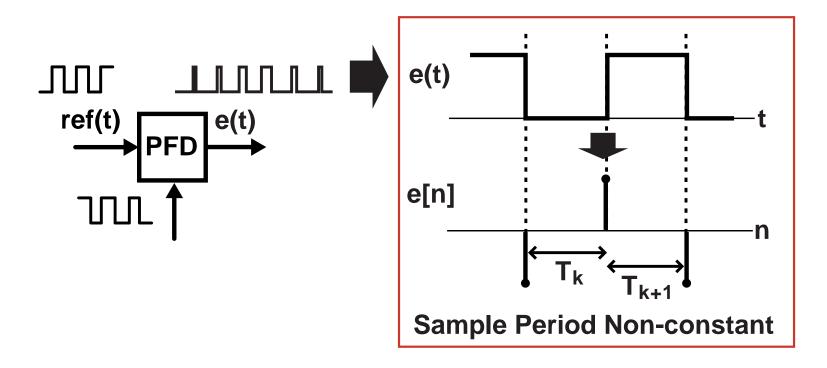

- Filters and noise sources must account for varying time step in their code implementations
- Spectra derived from mixing and other operations can display false simulation artifacts
- Setting of time step becomes progressively complicated if multiple time-based circuits simulated at once

Is there a better way?

#### Proposed Approach: Use Constant Time Step

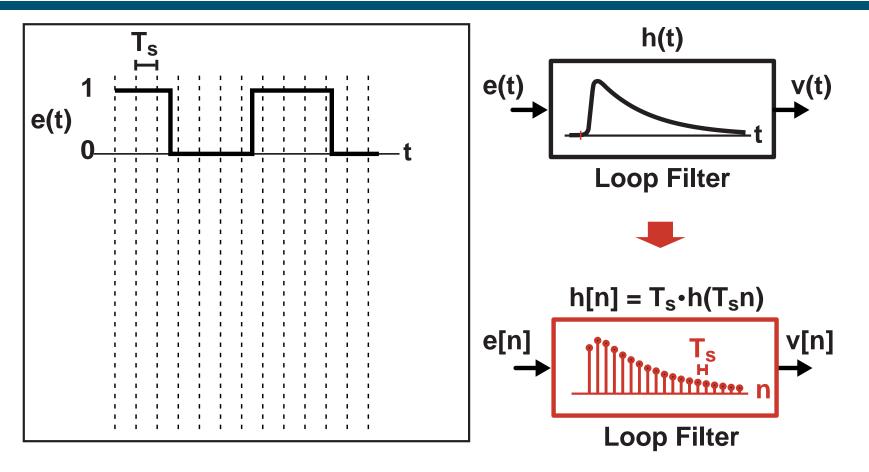

- Straightforward CT to DT transformation of filter blocks
  - Use bilinear transform or impulse invariance methods
- Overall computation framework is fast and simple
  - Simulator can be based on Verilog, Matlab, C++

### Problem: Quantization Noise at PFD Output

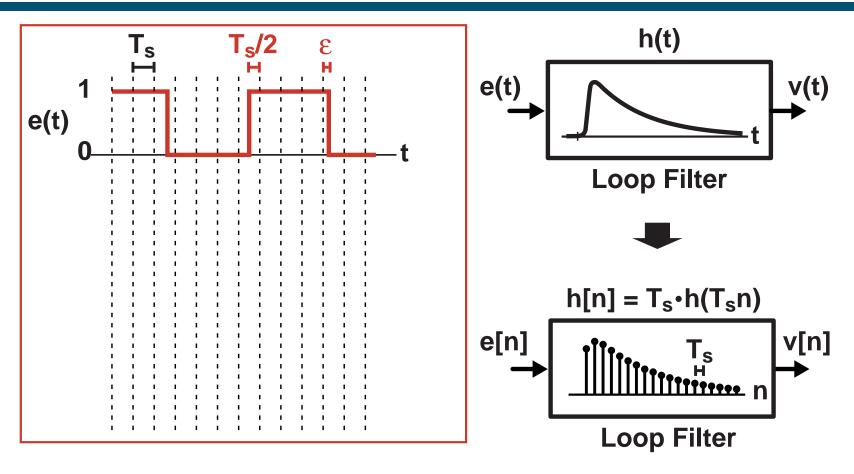

- Edge locations of PFD output are quantized
  - Resolution set by time step: T<sub>s</sub>
- Reduction of T<sub>s</sub> leads to long simulation times

#### Proposed Approach: View as Series of Pulses

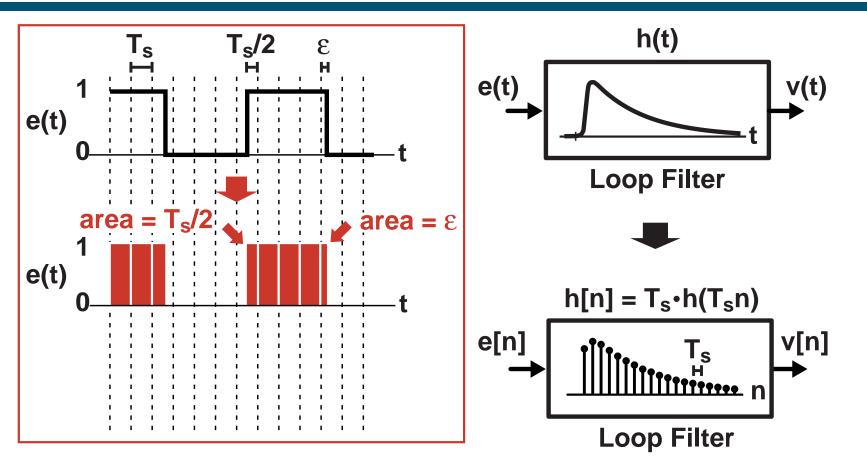

- Area of each pulse set by edge locations
- Key observations:
  - Pulses look like impulses to loop filter
  - Impulses are parameterized by their area and time offset

#### Proposed Area Conservation Method

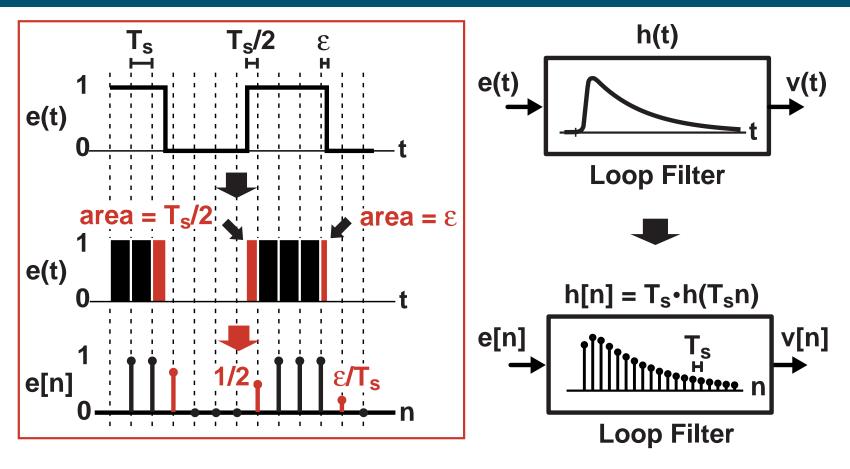

- Set e[n] samples according to pulse areas
  - Leads to very accurate results
  - Fast computation

#### Double\_Interp Protocol

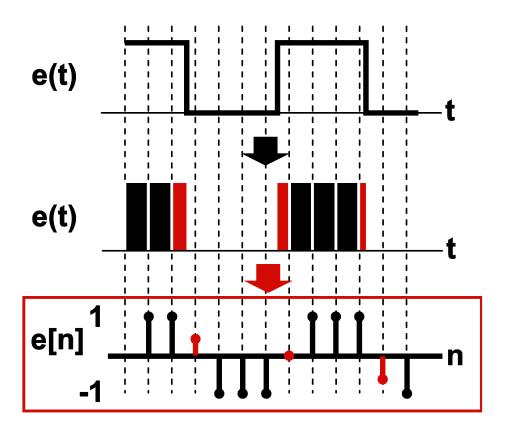

- Protocol sets signal samples to -1 or 1 except for transitions
  - Transition values between -1 and 1 are directly related to the edge time location
  - Can be implemented in C++, Verilog, and Matlab/Simulink

# VCO is a Key Block for Double\_Interp Encoding

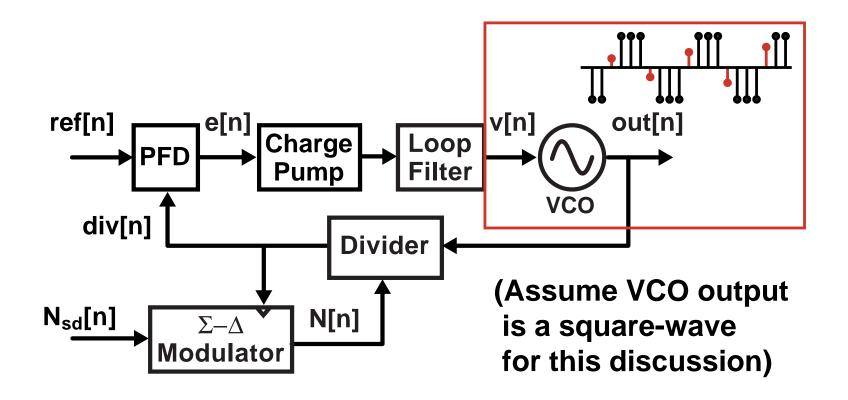

- The VCO block is the key translator from a bandlimited analog input to an edge-based waveform
  - We can create routines in the VCO that calculate the edge times of the output and encode their values using the double\_interp protocol

#### **Calculation of Transition Time Values**

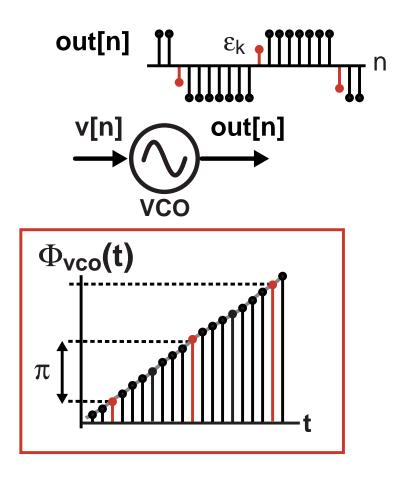

Model VCO based on its phase

### Calculation of Transition Time Values (cont.)

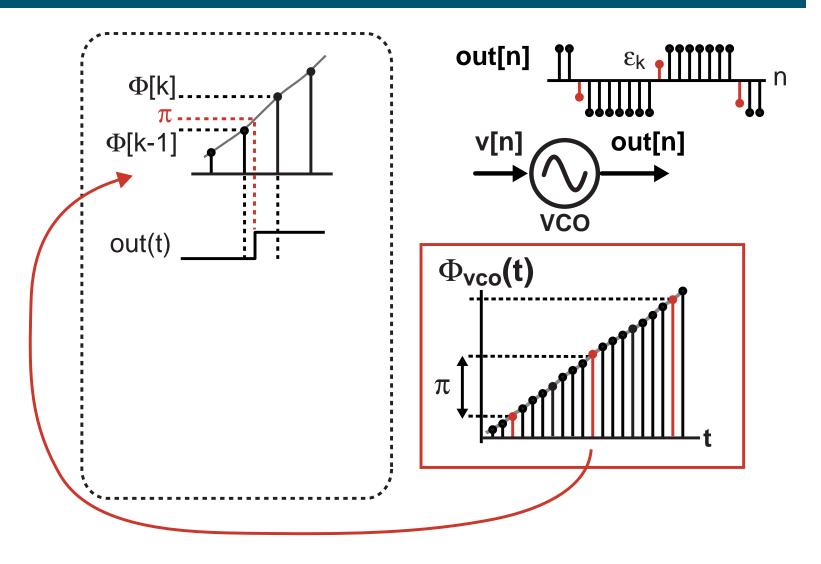

Determine output transition time according to phase

# Calculation of Transition Time Values (cont.)

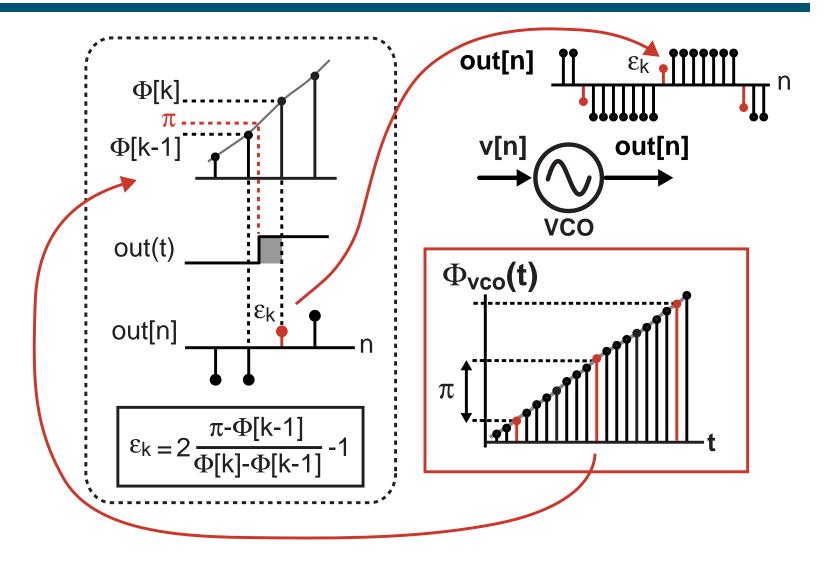

Use first order interpolation to determine transition value

# Processing of Edges using Double\_Interp Protocol

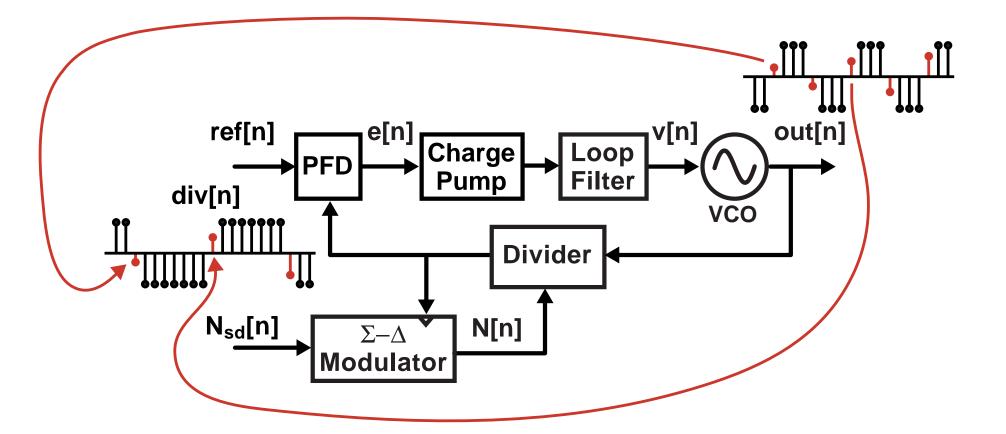

Frequency divider block simply passes a subsampling of edges based on the VCO output and divide value

# Processing of Edges using Double\_Interp Protocol

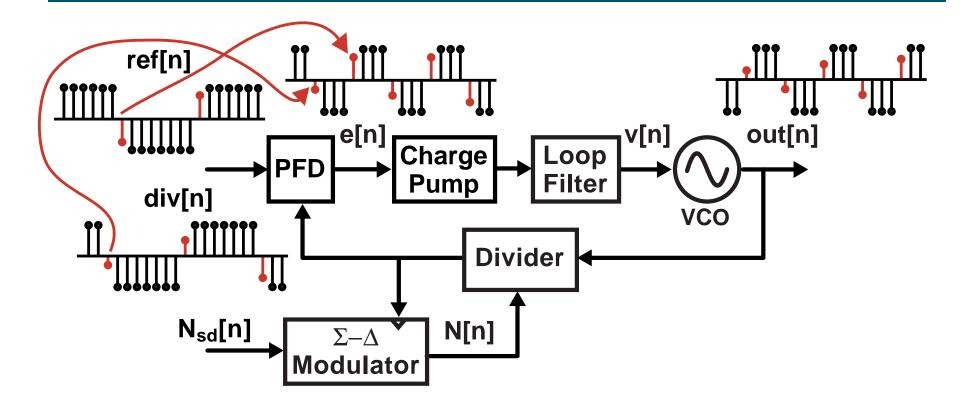

Phase Detector compares edges times between reference and divided output and then outputs pulses that preserve the time differences

### Processing of Edges using Double\_Interp Protocol

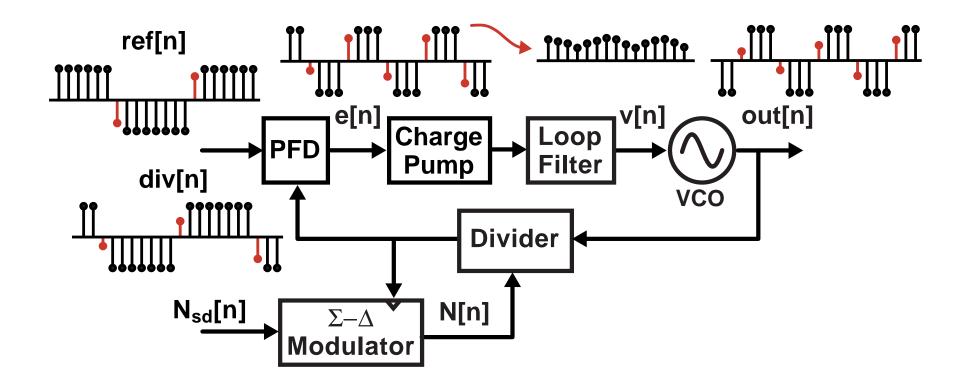

- Charge Pump and Loop filter operation is straightforward to model
  - Simply filter pulses from phase detector as discussed earlier

# Using the Double\_Interp Protocol with Digital Gates

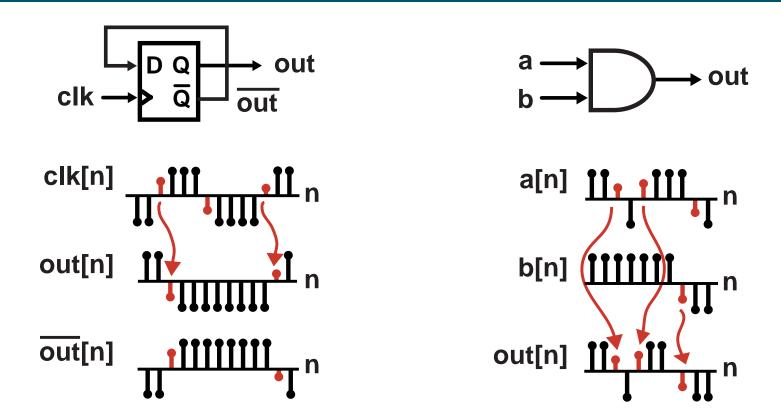

- Relevant timing information contained in the input that causes the output to transition
  - Determine which input causes the transition, then pass its transition value to the output

#### Using the Double\_Interp Protocol with Sine Waves

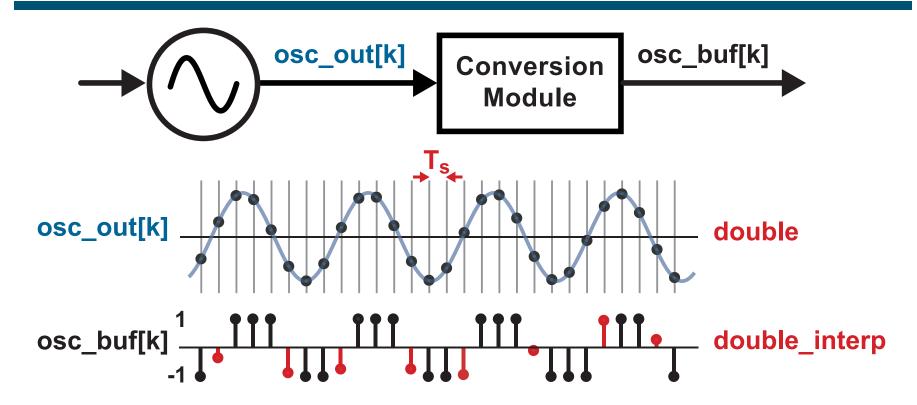

- In some systems we must deal directly with sine waves
  - An explicit conversion module should be utilized
    - We can convert to double\_interp protocol using a similar interpolation technique as described earlier
  - See gmsk\_limitamp module within GMSK\_Example library
    - Used in module gmsk\_pll\_transmitter in the same library

#### Summary of Block-by-Block Computation Method

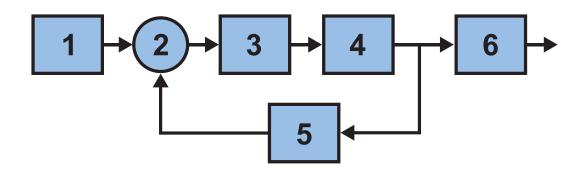

- Requires unilateral flow through blocks
- Impacts phase margin of feedback loops
  - Need 1/T<sub>s</sub> >> bandwidth of feedback loop
  - Need proper ordering of blocks (automatic in CppSim)
- Constant time step simplifies simulation
  - Easier block descriptions
  - Frequency domain analysis become straightforward
  - Time-based signals handled with double\_interp protocol

# Simulation of Switched Capacitor Circuits

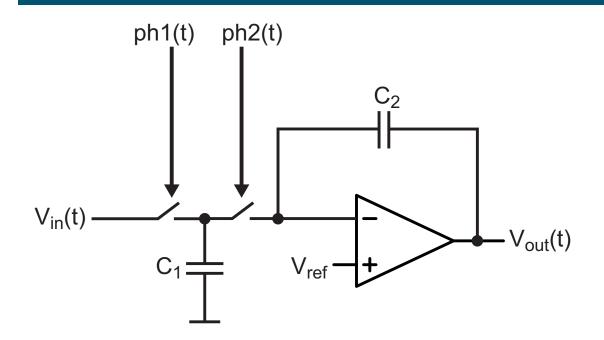

- Capacitor network with switches can be modeled with unilateral flow blocks, but many practical issues:
  - Very challenging for beginners, tedious for experts
  - Difficult to check correctness of model
  - Difficult to investigate alternative architectures

We need a way to automate the modeling process...

#### **Automatic Unilateral Model Generation**

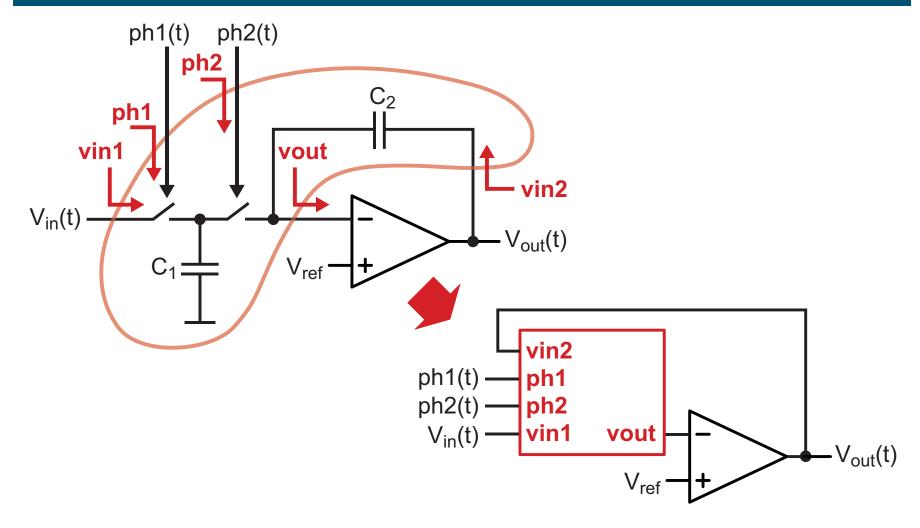

- A linear network with switches can be represented as a state-space model with switch dependent matrices
  - An equivalent unilateral flow block is created

#### CppSim Approach to Linear Networks with Switches

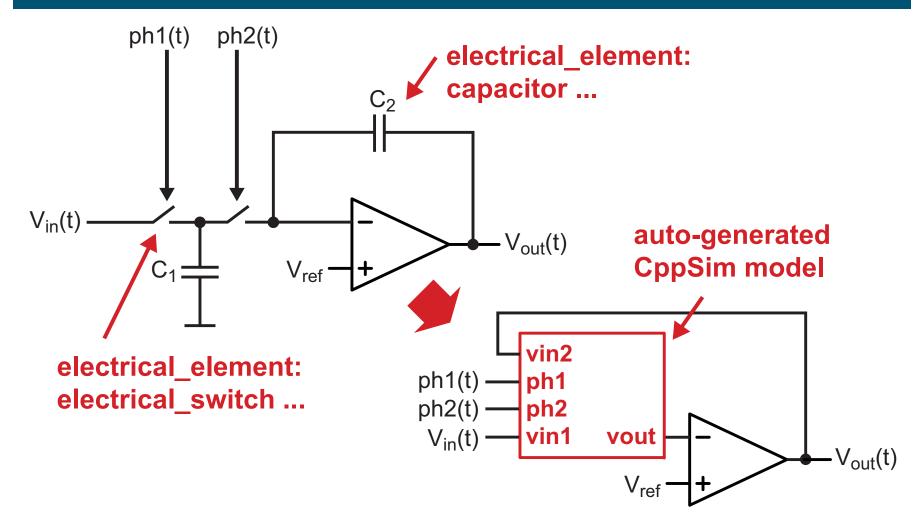

- User specifies the CppSim model for linear elements, switches, and diodes using electrical\_element: command
  - Draw the schematic and CppSim takes care of the rest!

# Transient Noise Analysis is Supported

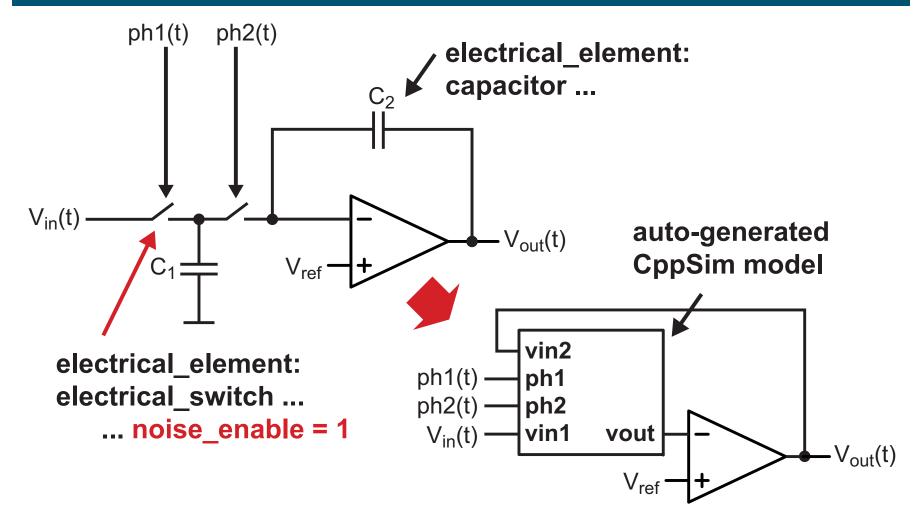

- Resistors, switches, voltage/current thermal + 1/f noise
- For kT/C noise, need adequately small time step, T<sub>s</sub>
  - Accuracy requires 1/T<sub>s</sub> > 20\*bandwidth of switch settling time

### Time Based Signals with Electrical Elements

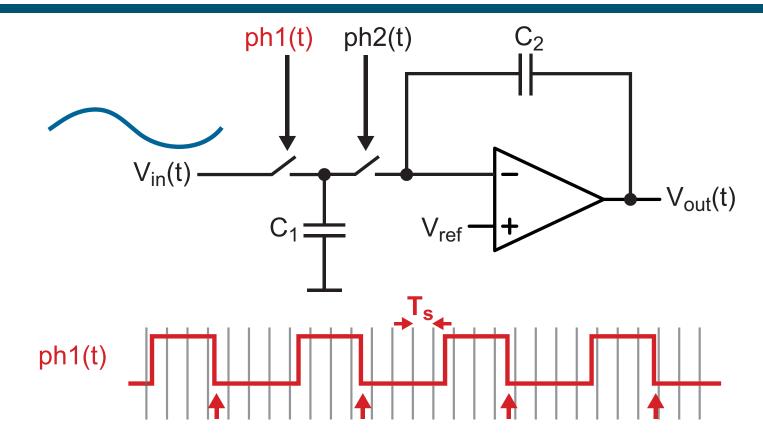

- Constant time step of CppSim could lead to quantization effects on sample times of clock edges
  - Would result in sampling errors of input waveform

## Leverage Double\_Interp Protocol

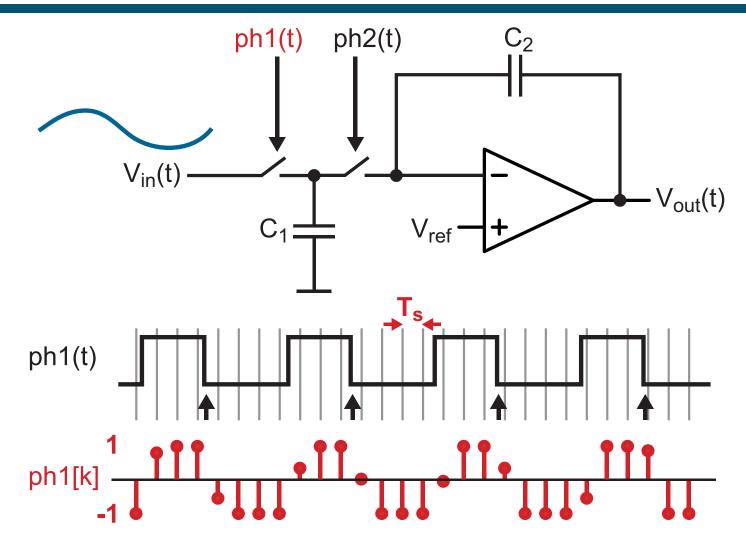

- Electrical switches within CppSim require double\_interp signals for the control nodes
  - Good timing accuracy achieved despite constant time step

## Feeding Bool Input with Double\_Interp Signal

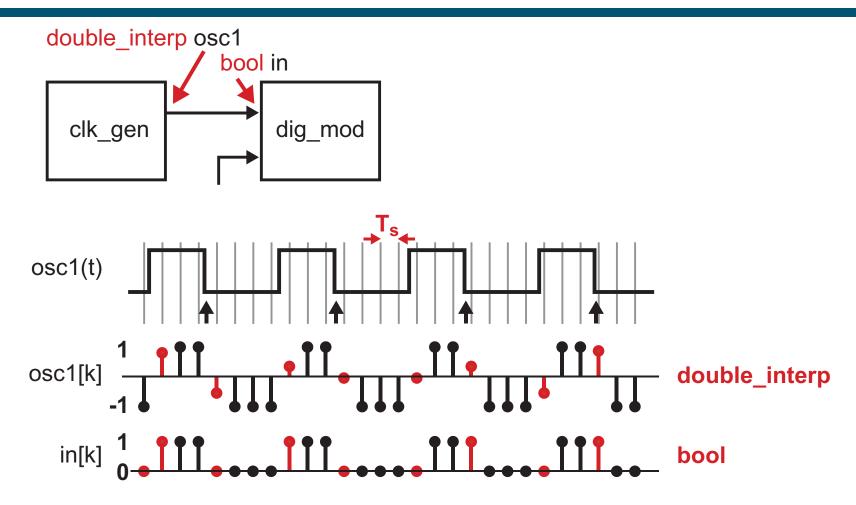

- Conversion module automatically inserted
  - -1,1 signaling converted to 0,1 signaling
  - High resolution edge timing information is lost

## Feeding Double\_Interp Input with Bool Signal

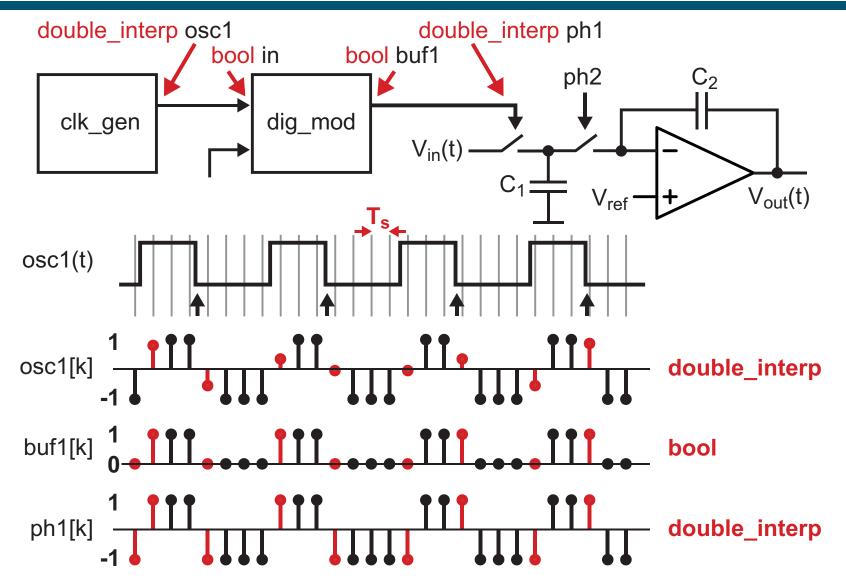

- Automatic translation of 0,1 signaling to -1,1 signaling
  - Loss of timing information causes quantization noise!

# Supported Electrical Elements in CppSim

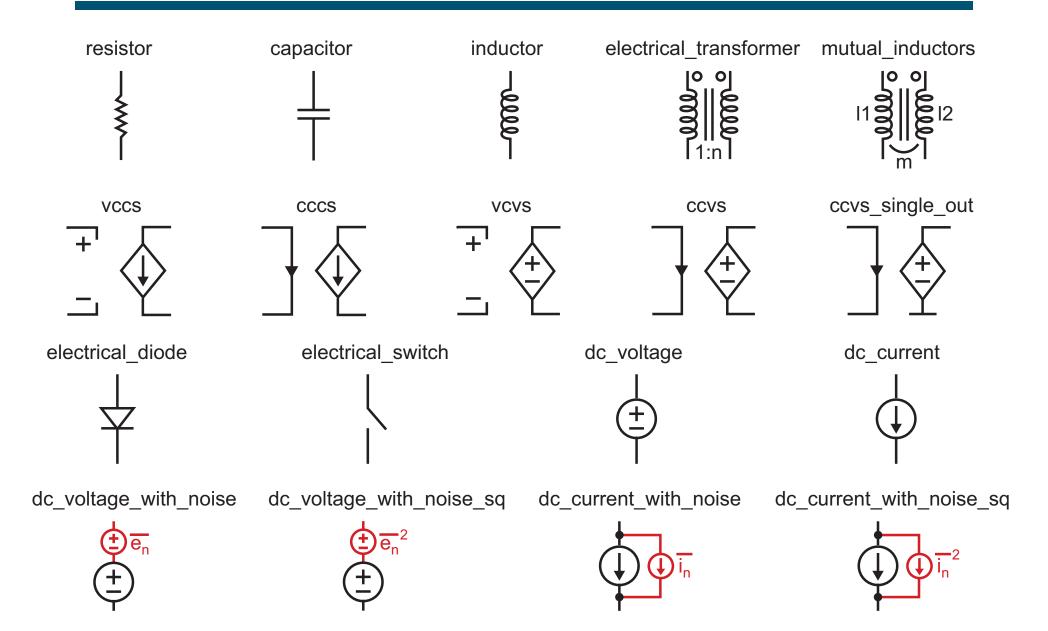

## CppSim Code Versus Electrical Element Modules

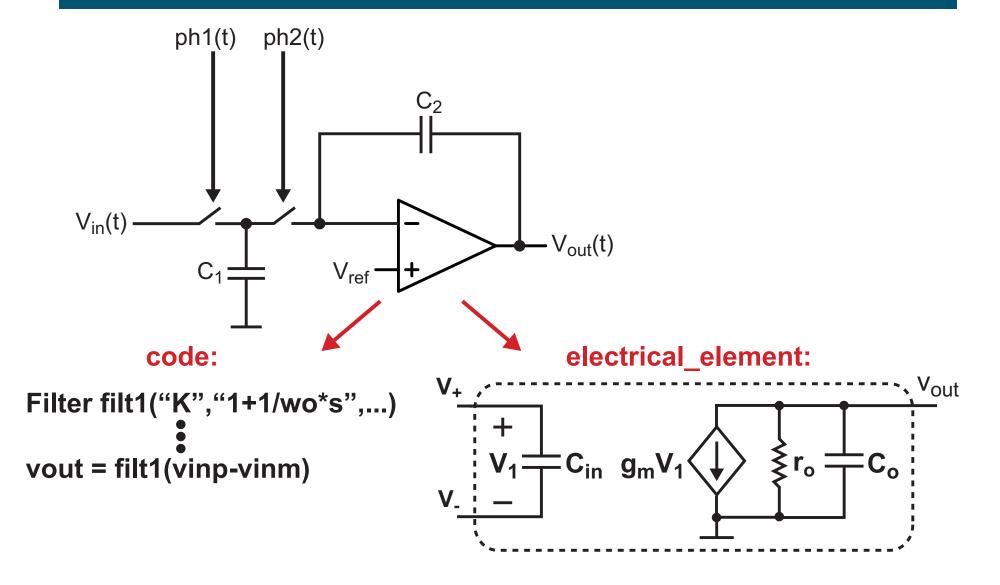

Which approach is best for circuit blocks such as opamps?

### Complexity Issue with Electrical Element Modules

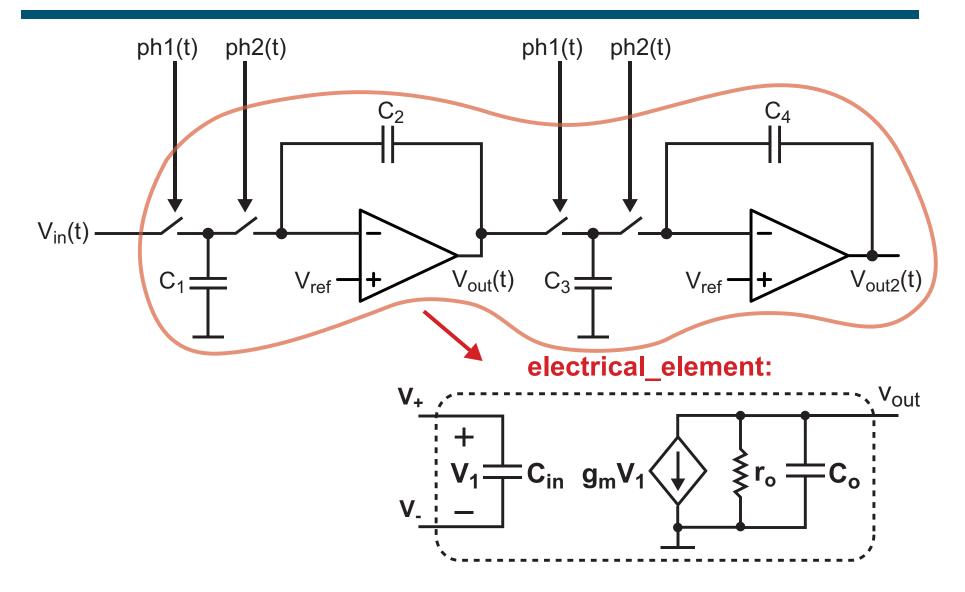

- State-space calculations increase as (number of elements)<sup>2</sup>
  - Large networks dramatically slow down simulation speed

### Code Modules Allow De-Coupling Between Networks

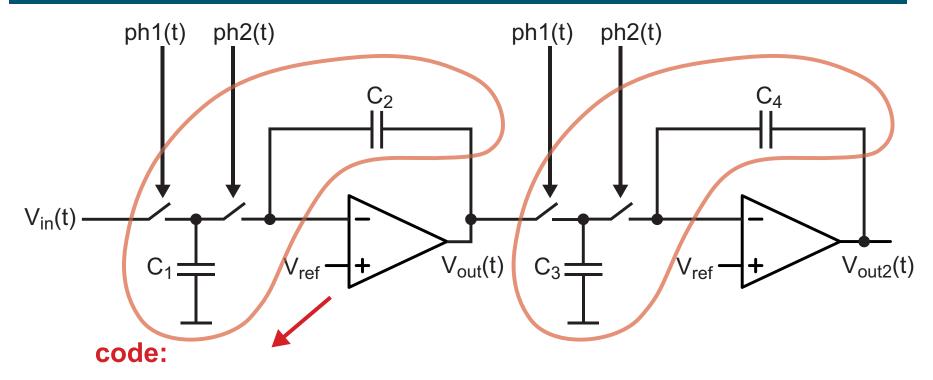

Filter filt1("K","1+1/wo\*s",...)

vout = filt1(vinp-vinm)

- Code modules are not sensitive to loading
  - Allows CppSim to automatically separate into sub-networks

Code modules preferred to achieve fast simulation speed

#### Impact of Hierarchy on Electrical Element Networks

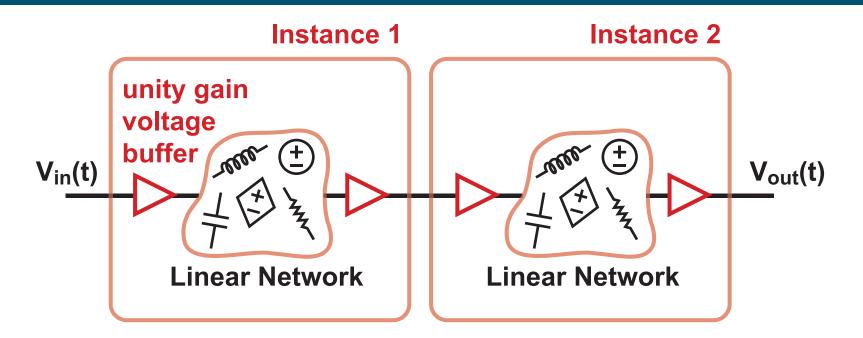

- CppSim implicitly inserts unity gain voltage buffers at all inputs and outputs of instances
  - Allows hierarchical simulation structure of overall system to be retained
  - De-couples networks at instance level to discourage creation of large state-space models

#### Example: A Second Order RC Network

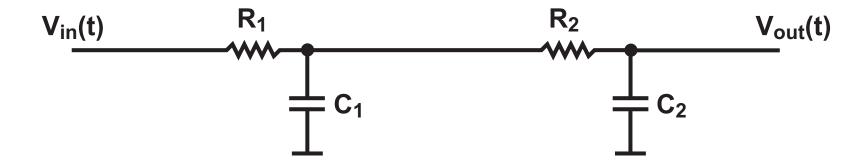

- Resulting transfer function is NOT simply the cascade of two identical RC filters
  - Actual pole locations are influenced by mutual coupling of the two first-order RC networks

#### Cascade of First Order RC Networks as Instances

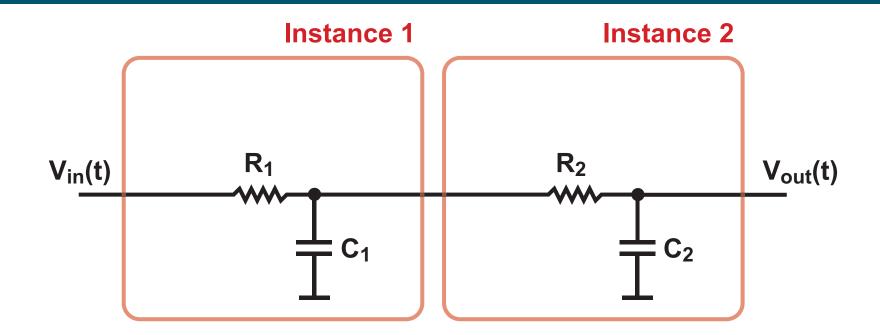

This would appear to be the same as cascading the RC networks at the same level of hierarchy...

#### Recall Unity Gain Voltage Buffer Insertion

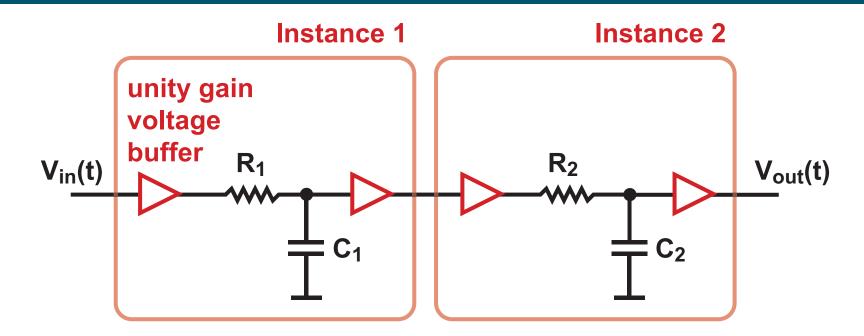

- CppSim implicitly adds unity gain voltage buffers
  - Resulting transfer function is actually the cascade of two identical RC filters

How do you achieve network coupling with hierarchy?

#### Electrical Element Modules Form Coupled Networks

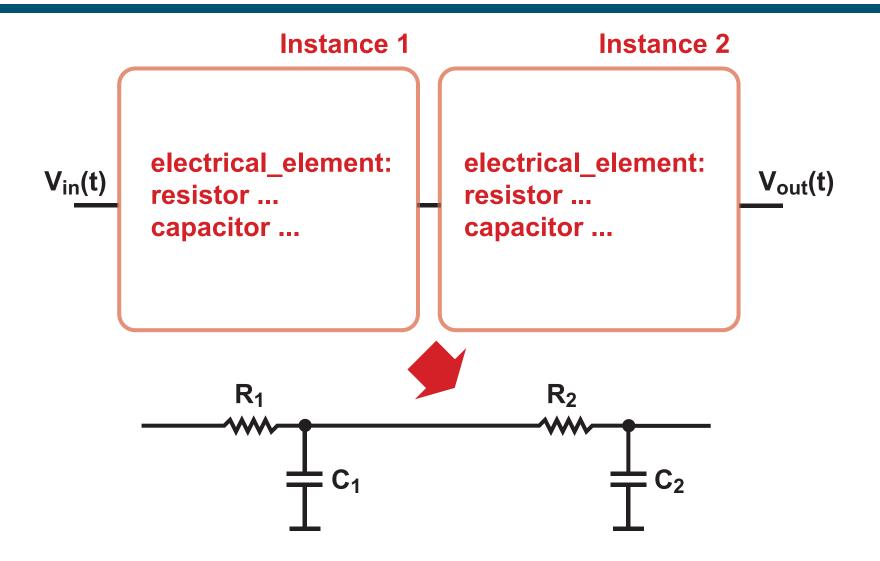

**CppSim allows one level of hierarchy for coupled networks** 

# Schematic Based Simulation using CppSim/VppSim

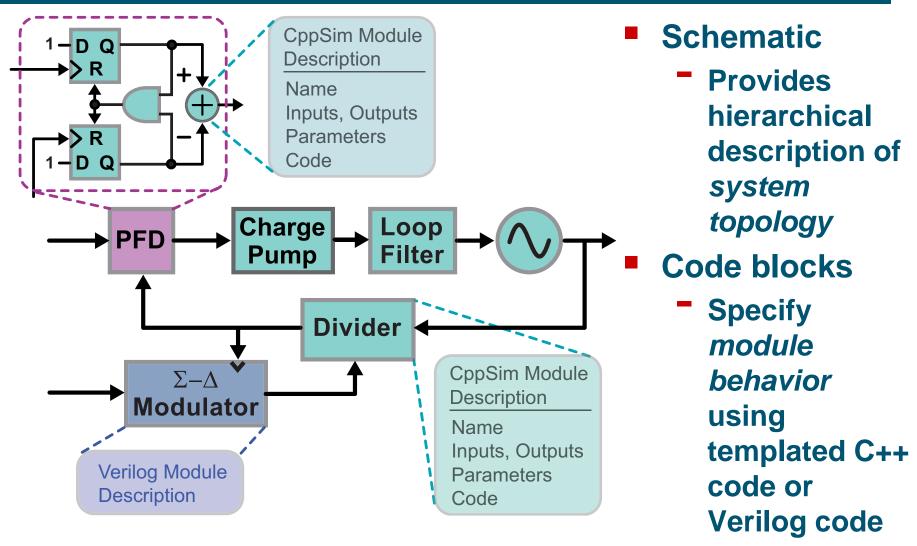

- Designers graphically develop system based on a library of C++/Verilog symbols and code
  - Easy to create new symbols with accompanying code

## CppSim versus VppSim

- CppSim
  - C++ is the simulation engine
    - Verilog code translated into C++ classes using Verilator
  - Best option when system simulation focuses on analog performance with digital support
- VppSim
  - Verilog is the simulation engine
    - C++ blocks accessed through the Verilog PLI
  - Best option when system simulation focuses on digital verification with C++ stimulus

Constant time step approach allows seamless connection between C++ and Verilog models

# VppSim Example: Embed CppSim Module in NCVerilog

#### **CppSim module**

#### **Resulting Verilog module**

```
///// Auto-generated from CppSim module /////
module leadlagfilter(in, out);
 parameter fz = 0.00000000e+00;
 parameter fp = 0.00000000e+00;
 parameter gain = 0.00000000e+00;
 input in;
 output out;
 wreal in;
 real in_rv;
 wreal out:
 real out_rv;
 assign out = out rv;
 initial begin
    assign in_rv = in;
   end
 always begin
    #1
    $leadlagfilter cpp(in rv,out rv,fz,fp,gain);
   end
endmodule
```

# EdgeDetect() versus timing\_sensitivity: for VppSim

#### **EdgeDetect** (simplified)

///// Auto-generated from CppSim module /////
module dig\_mod(a,b,clk,y,r);

```
always begin
#1
$dig_mod_cpp(a,b,clk,y,r);
end
endmodule
```

- PLI routine is called every time step
  - Dramatically slows down VppSim!

#### timing\_sensitivity:

///// Auto-generated from CppSim module //////
module dig\_mod(a,b,clk,y,r);

```
always@(posedge clk) begin

$dig_mod_cpp(a,b,clk,y,r);

end
```

endmodule

- PLI routine is only called on positive clk edges
  - Much less impact on simulation speed

Use timing\_sensitivity: unless you need to perform computation during every time step (Note: no penalty for EdgeDetect method in CppSim)

## Screenshot of CppSim/VppSim (Windows Version)

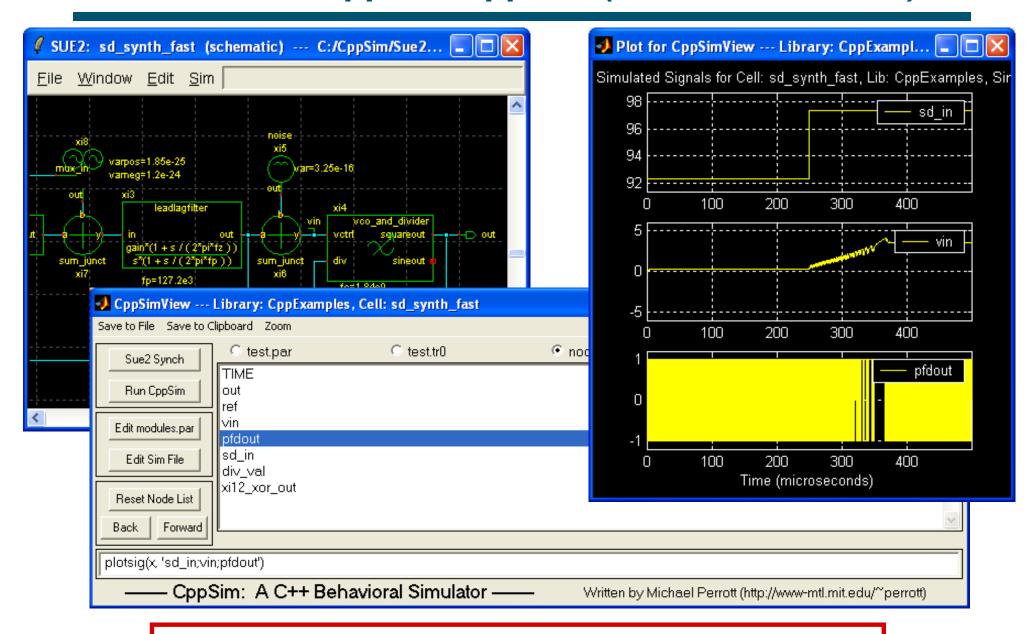

Readily Interfaces with Matlab and GTKWave

## Screenshot of CppSim/VppSim (Cadence Version)

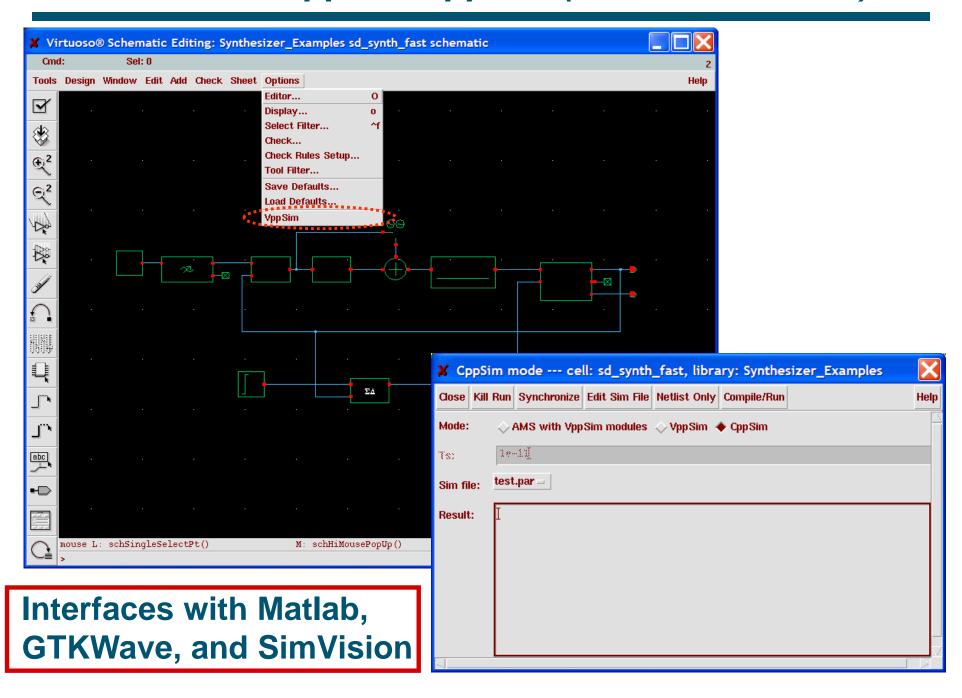

## Free Download at www.cppsim.com

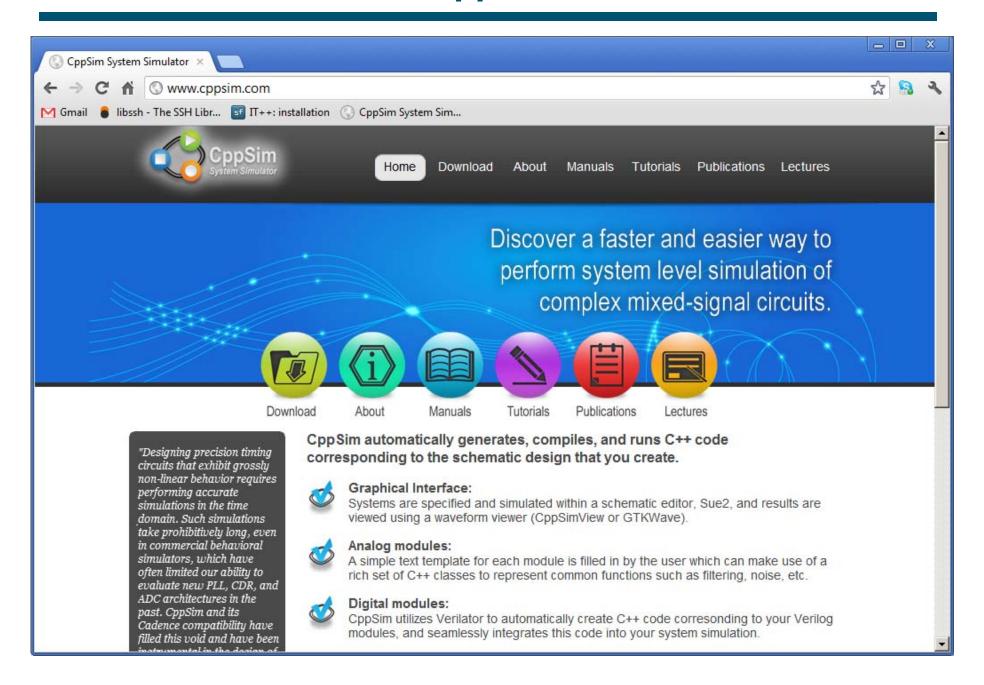

### Many Tutorials Available for CppSim/VppSim

- Wideband Digital fractional-N frequency synthesizer
- VCO-based Analog-to-Digital Convertor
- GMSK modulator
- Decision Feedback Equalization
- Optical-Electrical Downversion and Digitization
- OFDM Transceiver
- C++/Verilog Co-Simulation
- See http://www.cppsim.com

#### Example Benchmarks for a Full Chip Simulation

#### Tabulated simulation times for a MEMS-based oscillator:

- SPICE-level model
  - Checking of floating gate, over-voltage, startup of bandgap and regulators, etc.
    - Spectre Turbo: 2 microseconds/day
    - BDA: 8 microseconds/day
- Architectural model using CppSim
  - Examination of noise and analog dynamics
    - 2.8 milliseconds/hour
- Verification model using VppSim
  - Validation of digital functionality in the context of analog control and hybrid digital/analog systems
    - 7 milliseconds/minute

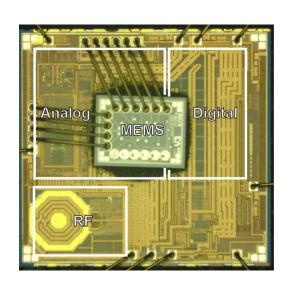

#### **Conclusion**

- CppSim is designed for high productivity and versatility
  - Easy to create your own code blocks
    - Use existing modules to see examples, but don't limit yourself to what is available
  - Allows very detailed modeling of complex circuits
    - You are not confined to an overly simplified model
  - Invites a scripted approach to running simulations
    - Excellent integration with Matlab/Octave
  - Runs in Windows, Mac OS X, or within Cadence
    - Has been used to simulate entire ICs in Cadence
- Extensive 10 year track record of enabling new circuit architectures with first chip success